# \_Using\_form\_submission\_alerts\_Content\_v1

# For a specific form

For a specific form, you can elect to have an email alert sent to one volunteer or many.

- 1. Access the list of your online forms.
- 2. Scroll down to the form for which you want to set an alert.
- 3. Click the blocked URL Edit Icon for one of your forms from the list of online forms.

-or-

Click the Form Name from the list, then the Edit icon at the lower left on the following page.

| ٢                     |                                   |                     | Ē               | Ī            | ÷                                        |   |
|-----------------------|-----------------------------------|---------------------|-----------------|--------------|------------------------------------------|---|
| Add an Online<br>Form | Questions                         | Select Groups Steps |                 |              | Submitted Settings<br>Forms              |   |
| Current View          | • <b>Default</b><br>Views: Defaul | t 🗘 🖪 🔀             |                 | -            | otal: 4 🙀 ┥ 1                            | • |
|                       | Name 🔺                            |                     | atus S          | teps Quest   |                                          |   |
|                       |                                   |                     |                 |              |                                          |   |
|                       | Adoption Applica                  | ition En            | abled 0         | steps 40 que | estions on 6 pages                       |   |
|                       | Adoption Applica                  |                     |                 |              | estions on 6 pages<br>estions on 5 pages |   |
|                       |                                   | Volunteer Dis       | sabled <u>0</u> | steps 11 que |                                          |   |

#### Alert Email Addresses

You can specify email addresses to which alerts for submitted forms should be sent. Multiple addresses can be entered, separated by a comma. (Any volunteer whose options are set to not receive alerts for Submitted Forms, will still receive them.

- Next to **Default Assignee**, you can select a person from the drop down.
- Next to Alert Email Addresses, you can type in the email address. Multiple addresses can be entered, separated by comma.

| Name*                                                    | Adoption Applicati            | tion                                       |  |  |  |
|----------------------------------------------------------|-------------------------------|--------------------------------------------|--|--|--|
| Type*                                                    | Adoption                      | •                                          |  |  |  |
| Is this a public<br>form? *                              | ● Public ○ P                  | Private                                    |  |  |  |
| Allow multiple<br>submissions by<br>one user?*           | 🔾 Yes 💿 N                     | No                                         |  |  |  |
| Allow<br>unregistered<br>users to submit<br>this form? * | ⊙ Yes ○ N                     | No                                         |  |  |  |
| Display all<br>questions on<br>one page                  | 🔾 Yes 💿 N                     | No                                         |  |  |  |
| ubmission Fee                                            | Choose One 🗘                  |                                            |  |  |  |
| Form<br>Submission<br>Comment                            | Thank you for submitting your |                                            |  |  |  |
| Default<br>Assignee                                      | Choose One 🗘 🔍 💿              |                                            |  |  |  |
| Alert Email                                              | meneleeresedegroupsiong       |                                            |  |  |  |
| Addresses                                                | Multiple addresses can b      | be entered, separated by a comma           |  |  |  |
| Reply to Email<br>Address                                |                               |                                            |  |  |  |
| Contact Fields                                           | Address                       | ☑ Collect ☑ Required                       |  |  |  |
|                                                          | Country                       | Collect Required                           |  |  |  |
|                                                          | County                        | Collect Required                           |  |  |  |
|                                                          |                               | Collect 🗹 Required                         |  |  |  |
|                                                          |                               | 🗹 Collect 🔲 Required                       |  |  |  |
|                                                          |                               | Collect 🗌 Required                         |  |  |  |
|                                                          | Alternate Email               | Collect Required                           |  |  |  |
|                                                          | Pager/Text Email              |                                            |  |  |  |
| Status *                                                 | -                             | ddress are always collected and required.) |  |  |  |
| Status *                                                 | <ul> <li>Enabled</li> </ul>   | ) Disabled                                 |  |  |  |
|                                                          |                               |                                            |  |  |  |

The **Default Assignee** setting will assign submitted forms for that form to the selected volunteer. That volunteer will get the **Assigned Submitted Form Alert** regardless of other settings. The drop-down menu includes your volunteers.

### Site-wide Settings

≙

#### Where do I find it?

You can find the Online Forms Settings page by going to Features > Online Forms and clicking the Settings button.

### Volunteer Email Alerts for Online Form Submissions

Setting this setting to **Send** or **Don't Send** controls whether for any submitted form, submission alerts are sent to the volunteers or fosters whose user options are configured to receive the alerts.

| Online Forms                                          | Disabled     Disabled                                                         |
|-------------------------------------------------------|-------------------------------------------------------------------------------|
| onnie ronnis                                          |                                                                               |
| Courtesy Animals in<br>Animals Questions              | 🔾 Exclude 💿 Include                                                           |
| Submitted Forms Steps                                 | • Disabled O Enabled                                                          |
| PDF Contract                                          | • Disabled O Enabled                                                          |
|                                                       | Please contact us if you'd like more information about dynamic PDF contracts. |
| Volunteer Email Alerts for<br>Online Form Submissions | ◯ Don't Send ● Send                                                           |
| Include questions and<br>answers in submission        | No ○ Yes                                                                      |
| email alerts                                          |                                                                               |
| Contact management when                               | Do not add a contact record     Add a contact record                          |
| an Online Form is<br>submitted                        |                                                                               |

A This does not stop alerts from going out to the Alert Email Addresses set on each form's settings and does not stop alerts when the form is assigned to a volunteer.

### Per User Form Submission Alert Settings

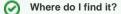

You can enable the option to receive form alert emails by going to Services > My Settings

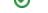

When an online form has been submitted, volunteers who have chosen to receive alerts for forms will receive an email with a link to the form as well as a link to the forms status page. Volunteers can specify to receive alerts on all forms, or just forms where they are listed as the foster. Only volunteers with the appropriate roles for **Online Forms** have access to online forms. Please see the section on **About roles**, **security**, **and permissions** in the **Getting started with RescueGroups.org** guide.

A volunteer who does not have the alerts enabled can still get an alert if a form has been assigned to them. You may prefer this method with one point person receiving alerts and then assigning the forms to volunteers for follow up.

### NOTE

Make sure Online Form Submissions or My Foster Animal's Online Form Submissions are set to Email me.

## Troubleshooting tips for alerts

Please see our FAQ for troubleshooting form submission alerts found here: How do I troubleshoot why my Online Form email alerts are not being sent?